# **Aplicaciones de las ecuaciones diferenciales ordinarias de segundo orden, simuladas en GeoGebra**

# *Ma. del Carmen Cornejo Serrano*

Instituto Tecnológico de Celaya *[carmencornejoserrano@gmail.com](mailto:carmencornejoserrano@gmail.com)*

## **J. Jesús Villegas Saucillo**

Instituto Tecnológico de Celaya *jesus.villegas@* itcelaya.edu.mx

# **Daniel Alfredo Serrano García**

Instituto Tecnológico de Celaya

**Jorge Ireta Hernández**

Instituto Tecnológico de Celaya

## **Andrea Molina Estrada**

Instituto Tecnológico de Celaya

# **RESUMEN**

El uso de las Tecnologías de la Información y Comunicación (TIC) permite contribuir en los logros de los aprendizajes significativos de los estudiantes de un curso de ecuaciones diferenciales. En particular el uso del software GeoGebra permite mostrar la solución de un modelo dado por una ecuación diferencial de segundo orden y la manipulación de los diferentes parámetros de operación que intervienen en el mismo, con el objetivo de hacer predicciones de los valores de la variable dependiente a través del tiempo.

En este trabajo se presenta una de las aplicaciones típicas de la solución de ecuaciones diferenciales de segundo orden, que corresponde al caso de un sistema masa resorte sin amortiguamiento (MAS).

**PALABRAS CLAVES:** TIC, GeoGebra, ecuaciones diferenciales de segundo orden, MAS.

# **1. INTRODUCCIÓN**

La enseñanza de las matemáticas de la manera tradicional enfatiza el trabajo con ejercicios rutinarios, a los cuales los estudiantes dan una solución mecánica, y muchas veces sin dar la oportunidad para que el alumno reflexione sobre diferentes posibles estrategias para llegar a la solución. El uso de las Tecnologías de la Información y Comunicación (TIC) puede llegar a ser una herramienta poderosa para que los estudiantes logren crear diferentes representaciones geométricas y algebraicas en ciertos temas y a su vez puede ser utilizado como un medio para que formulen sus propias preguntas o incluso planteen diferentes soluciones a los problemas, lo que constituye un aspecto importante en el aprendizaje de las matemáticas (Barrera y Santos, 2001).

Es por esto que el diseñar sus propios programas o applets con el apoyo del software GeoGebra les permitirá tener un enfoque más crítico en la resolución de problemas prácticos aplicados a la ingeniería. Al introducir el uso de las tecnologías de la información al salón de clases se propician cambios en el proceso enseñanza aprendizaje de las matemáticas, en el que se de un giro de un enfoque algorítmico puro a un ambiente de descubrimiento y reflexión.

Por ejemplo, al encontrar las raíces de la ecuación polinomial  $f(x) = x^4 - 2x^3 - 12x^2 + 16x - 40$  se pueden utilizar procedimientos algebraicos o factorización, sin embargo, al utilizar un software dinámico como GeoGebra se ofrece un sinnúmero de posibilidades de análisis y reflexiones al hacer cambios en la función,

comenzando con la representación gráfica y los cambios que se producen en ella al cambiar los signos y los coeficientes de la función como primer paso; cambios que se pueden lograr y visualizar fácilmente; de esta manera, la computadora puede permitir al profesor una forma sencilla y didáctica de diseñar actividades de aprendizaje que conduzcan al estudiante a realizar nuevos descubrimientos y establecer conjeturas, es decir, que el estudiante pueda lograr aprendizajes significativos al hacer construcciones y visualizaciones de conceptos y propiedades algebraicas, que mediante la manipulación algebraica exclusivamente, no es posible lograr.

En este caso, una actividad de lápiz y papel puede enriquecerse con el ambiente de Geogebra, a través de la modelación de fenómenos reales con ambientes muy visuales. Tal es el caso del uso del comando ResuelveEDO, que forma parte de las librerías de GeoGebra, el cual se basa en la solución numérica de la ecuación diferencial de segundo orden con el método de Runge Kutta de cuarto orden.

# **2. METODOLOGÍA**

La metodología que a continuación se muestra corresponde al caso del sistema masa resorte sin amortiguamiento (MAS) donde se tiene una ecuación diferencial de segundo orden, y el procedimiento de solución que se muestra hace uso del comando resuelveEDO de las librerías de GeoGebra. Se muestra la variación de la posición del resorte respecto al tiempo y este resultado se presenta gráficamente.

Se incluye un ejemplo que utiliza el comando ResuelveEDO con base del método Runge Kutta de cuarto orden para resolver la ecuación diferencial que modela el sistema masa-resorte sin amortiguamiento, donde también se muestra la gráfica que indica la solución numérica y la solución analítica. El applet que se ha diseñado representa el movimiento libre no amortiguado o movimiento armónico simple (MAS) de un sistema masa resorte, y muestra la gráfica de la solución geométrica de la ecuación diferencial para dicho movimiento.

# **2.1 Uso del comando ResuelveEDO del software GeoGebra**

Se utiliza el comando ResuelveEDO de GeoGebra, para resolver la ecuación diferencial de segundo orden que se genera al modelar el comportamiento del sistema masa resorte que se modela sin amortiguamiento (ver figura 1).

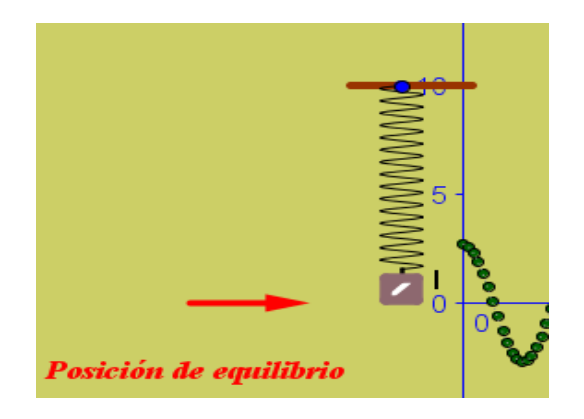

**Figira 1. Sistema masa resorte sin amortiguamiento.**

# **2.1.1 Obtención de la ecuación diferencial que representa la variación de la posición del resorte respecto al tiempo.**

Si existe un resorte en forma vertical, y este está fijado a una superficie horizontal, donde al extremo libre del resorte se le fija una masa *m,* existirá una elongación dependiendo del peso de la masa. Al mostrar el resorte esta elongación también existe una fuerza de recuperación o restauradora del resorte dada por la Ley de Hooke

$$
F = ks \tag{1}
$$

Donde *s* es la elongación del resorte, y *k* es una constante de proporcionalidad llamada también constante elástica del resorte.

Como se muestra en la figura 2, se tiene que el peso es igual a la fuerza restauradora: mg=ks, pero para lograr la condición de equilibrio lo igualamos a cero quedándonos que el peso menos la fuerza restauradora es igual a cero (*mg-ks=0*).

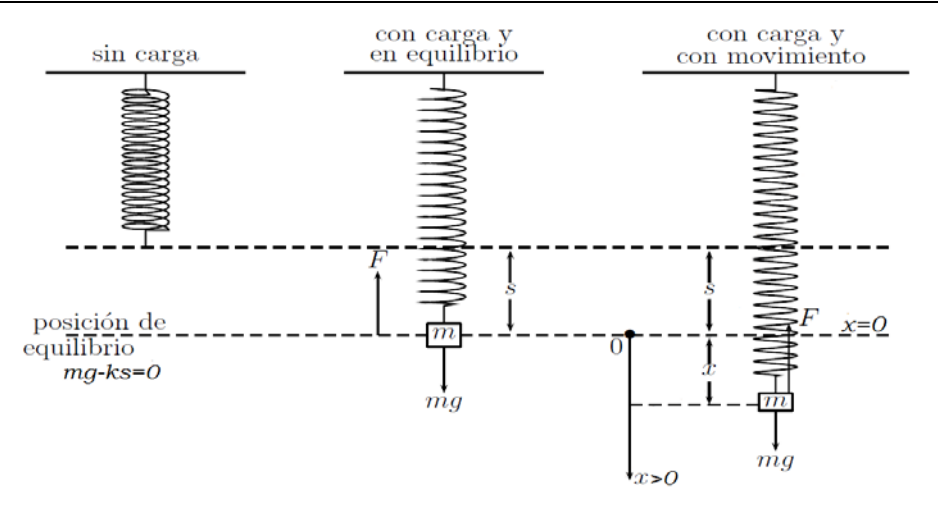

**Figura 2. Sistema masa resorte con los parámetros involucrados.**

Al estar unida la masa con el resorte y desplazarse una cierta cantidad *x*, tendremos que la fuerza restauradora es *k(x+s)*. Dado que en este sistema no existe alguna fuerza externa que intervenga en dicha restauración del resorte, y que la masa vibra libremente, o en otras palabras, la masa se suspende libremente, entonces podemos igualar la segunda ley de Newton con la fuerza neta o resultante de la fuerza restauradora y el peso que existe, dando como resultado

$$
m\frac{d^2x}{dt^2} = -k(s+x) + mg = -kx + mg - ks = -kx
$$
 (2)

Se tomará el criterio de que el desplazamiento de la masa, será positiva que si se encuentra debajo de la posición de equilibrio, y si está arriba de la posición de equilibrio será negativo como se visualiza en la figura 2, donde x=0 representa la posición de equilibrio.

También, se adoptará el criterio de que las velocidades iniciales a las que se somete la masa serán negativas si se desplaza hacia arriba y positivas si inicialmente se desplaza hacia abajo la masa.

# **2.1.2 Solución analítica de la ecuación diferencial de movimiento libre no amortiguado.**

Dividiendo la ecuación (2) entre la masa *m*, se obtiene la ecuación diferencial de segundo orden:

$$
\frac{d^2x}{dt^2} + \omega^2 x = 0\tag{3}
$$

donde

$$
\omega^2 = k/m \tag{4}
$$

La ecuación (3) describe el movimiento armónico simple o movimiento libre no amortiguado, la cual deberá tener como condiciones iniciales a  $x(0) = x_0$  y  $x(0) = x_1$ , que corresponde al desplazamiento inicial y la velocidad inicial de la masa, respectivamente.

Para resolver la ecuación (3), se tiene que su ecuación auxiliar es

$$
m^2 + \omega^2 = 0 \tag{5}
$$

la cual tiene dos raíces complejas  $m = \sqrt{-\omega^2} = \pm \omega_i$ . Por lo que la solución general de (3) es

$$
x(t) = C_1 \cos \omega t + C_2 \sin \omega t \tag{6}
$$

El periodo del movimiento descrito por la ecuación (3) debido a las vibraciones libres que existe en el sistema está dado por

$$
T = \frac{2\pi}{\omega} \tag{7}
$$

donde el número *T* representa el tiempo (medido en segundos) que tarda la masa en ejecutar un ciclo completo de movimiento. La frecuencia de movimiento está dada por

$$
f = \frac{1}{T} = \frac{\omega}{2\pi} \tag{8}
$$

donde *f* es el número de ciclos completados cada segundo. También se define al número

$$
\omega = \sqrt{k/m} \tag{9}
$$

medido en radianes por segundo, como la frecuencia circular del sistema. Para la ecuación (6) necesitamos saber el valor de las constantes  $C_1$  y  $C_2$ , donde partimos de las condiciones iniciales, donde se tomará a  $x(0) =$  *Posición inicial de la masa* y  $x(0)$  = Velocidad inicial de la masa. Al utilizar estas condiciones iniciales en (3) se tiene

$$
Position inicial de la masa = C1 cos \omega(0) + C2 sin \omega(0)
$$
\n(10)

$$
Position inicial de la masa = C1 cos(0) + C2 sin(0)
$$
\n(11)

$$
C_1 = \text{Posición de la masa} \tag{12}
$$

Ahora se deriva la solución (3) y se utiliza la condición para la velocidad que es  $x(0)$  = Velocidad inicial de la masa donde:

$$
x'(t) = -C_1 \omega \sin t + C_2 \omega \cos \omega t \tag{13}
$$

$$
Velocidad inicial de la masa = -C1  $\omega$  sin(0) + C<sub>2</sub>  $\omega$  cos  $\omega$ (0) (14)
$$

$$
C_2 = \frac{\text{Velocidad inicial masa}}{\omega} \tag{15}
$$

Existe una forma alternativa de  $x(t)$  cuando  $C_1$  y  $C_2$  son diferentes de cero, la amplitud descrita por las vibraciones libres no es evidente a partir de la de la ecuación (6), así que algunas veces suele ser más conveniente transformarla en una solución como la que se muestra a continuación

$$
x(t) = A\sin(\omega t + \phi) \tag{16}
$$

donde

$$
A = \sqrt{C_1^2 + C_2^2} \tag{17}
$$

y  $\phi$  es un ángulo de fase definido por

$$
\sin \phi = \frac{C_1}{A}, \qquad \cos \phi = \frac{C_2}{A} \quad \text{o bien } \tan \phi = \frac{C_1}{C_2} \tag{18}
$$

# **2.2 Protocolo de construcción (método de solución).**

Los parámetros de entrada que podrá modificar el usuario son respecto a las características tanto del resorte como de la masa, como son: las posiciones iniciales del resorte y de la masa y tiempos de operación del sistema.

A continuación se muestran los pasos a seguir para los parámetros de operación del sistema masa-resorte:

Generar los deslizadores correspondientes a posiciones iniciales de los elementos, características del resorte y tiempos de operación del sistema masa resorte como se aprecia en la figura 4.

- 1. Parámetros que caracteriza al resorte y la masa:
	- Crear un deslizador para la constante del resorte: k resorte
	- Crear un deslizador para el valor de la masa a emplear: Masa
- 2. Tiempos de operación del sistema masa-resorte:
	- Tiempo inicial del sistema masa-resorte: tiempo inicial
	- Tiempo final del sistema masa-resorte: tiempo final
	- Paso para la operación del sistema: h <sub>paso</sub>
- 3. Posiciones iniciales de los elementos:
	- Posición inicial de la masa: posinicial <sub>masa</sub>
	- Velocidad inicial de la masa: velocidadMasa inicial

Posición del resorte: posición resorte

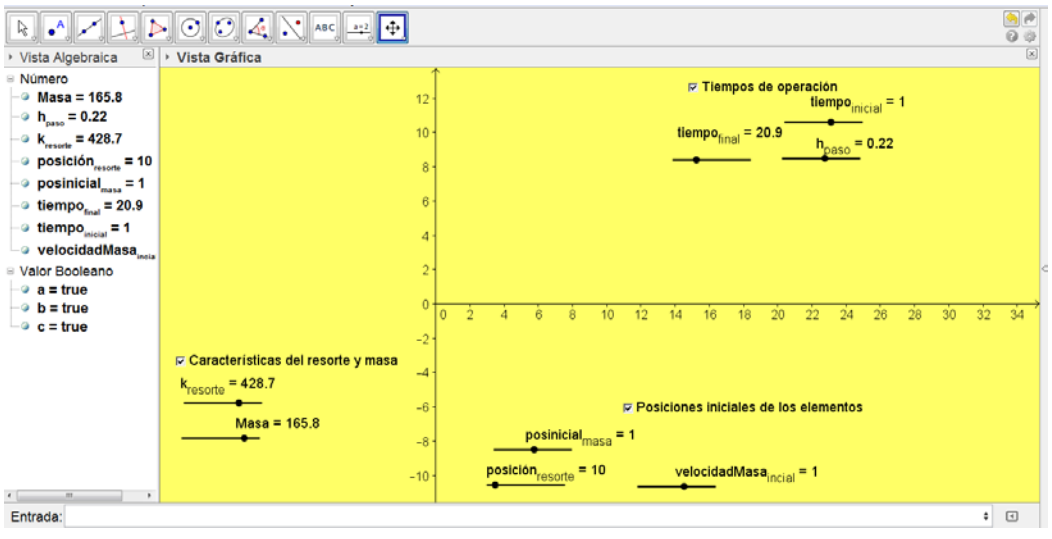

# **Figura 4. Deslizadores de características del resorte y masa, posiciones iniciales de los elementos y tiempos de operación.**

4. Introducir en la casilla de entrada la ecuación  $\omega = \sqrt{k/m}$  para la frecuencia circular (ver figura 5).

# Entrada: FrecuenciaCircular=sqrt((k {resorte})/Masa)

**Figura 5. Ecuación de la frecuencia circular en la casilla de entrada.**

5. También introducir en casilla de entrada la ecuación (6), correspondiente al periodo de movimiento (ver figura 6).

## **Figura 6. Fórmula del periodo de movimiento.**

6. En la casilla de entrada se introduce la fórmula de la amplitud, ecuación (17) y el ángulo de fase, ecuación (18) (ver figura 8),

Entrada: Amplitud=sqrt(posinicial\_{masa}<sup>2</sup> + velocidadMasa\_{inicial}<sup>2</sup> / FrecuenciaCircular<sup>2</sup>)

**Figura 7. Fórmula para la amplitud.**

# Entrada: Anguloo=arcsen(posinicial\_{masa} / sqrt(posinicial\_{masa}<sup>2</sup> + velocidadMasa\_{inicial}<sup>2</sup> / FrecuenciaCircular<sup>2</sup>))

# **Figura 8. Fórmula para el ángulo de fase.**

7. Se introduce la ecuación (16) que calcula la posición del sistema masa-resorte respecto al tiempo. Es la solución analítica de la ecuación diferencial (3), ver figura 9.

# Entrada: EcuaciónMovimiento=Amplitud sen(FrecuenciaCircular tiempo\_{final} - Anguloo)

# **Figura 9. Ecuación de movimiento para el sistema masa resorte.**

## **Construcción del sistema masa resorte**

8. Crear el punto B con coordenadas (-2, posición\_{resorte}) el cual indica la posición del resorte, que está cambiando según la posición inicial que se seleccione con el deslizador posición resorte. También crea un segmento con el comando Segmento[(- 3.68984,posición\_{resorte}),(0.31016,poisicón\_{resorte})], donde dicho segmento servirá para hacer ilustración del apoyo del resorte (ver figura 10).

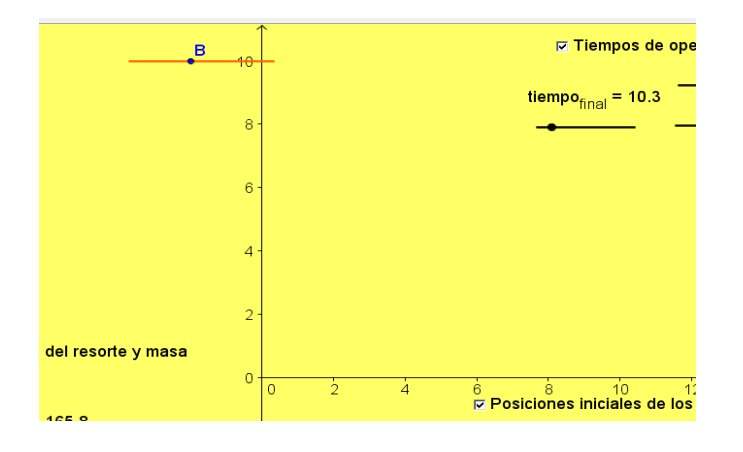

# **Figura 10. Punto B relacionado con la posición del resorte junto con segmento para apoyo del resorte.**

9. Crea un punto como se observa en la figura 11, el cual llamarás PosiciónPunto=(x(B),EcuaciónMovimiento), donde dichas coordenadas corresponden a la posición de la masa en cualquier instante.

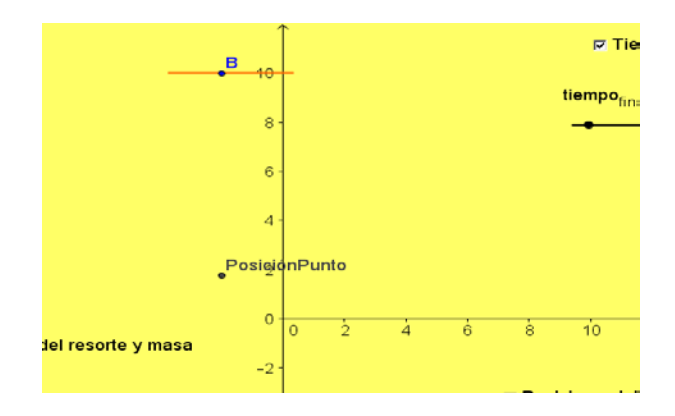

#### **Figura 11. Punto PosiciónPunto**

10. Crea un segmento con las coordenadas Segmento[PosiciónPunto, PosiciónPunto + (0, 0.4)], donde este segmento servirá para unir el resorte a la masa que se crearán en los siguientes pasos, (ver figura 12).

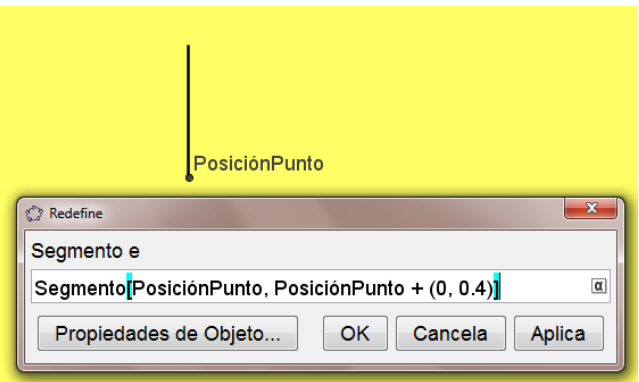

**Figura 12. Segmento que unirá el resorte con la masa.**

11. Crea el número PosiMasaInstante=EcuaciónMovimiento+0.4, donde dicho número te servirá para generar el resorte, ya que éste número es en donde se encontrará la masa que también estará relacionado con el valor que se obtuvo de la posición donde se une el resorte con la masa (ver figura 13).

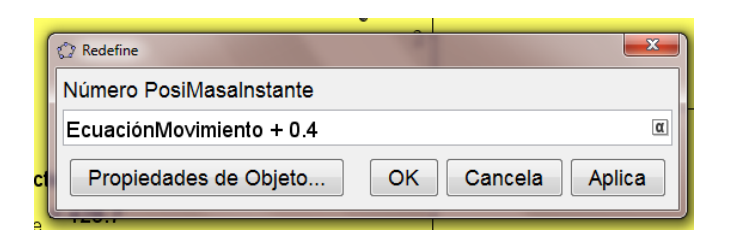

#### **Figura 13. Genera el número** PosiMasaInstante

12. Se crea la gráfica del resorte el cual se genera por medio de las ecuaciones paramétricas que se introducen con el comando Curva, con la instrucción: Curva[0.7sen(15(2)π(p-PosiMasaInstante)/(posición\_{resorte}-

PosiMasaInstante))+x(B),p,p,PosiMasaInstante,posición\_{resorte}], ver figura 14,

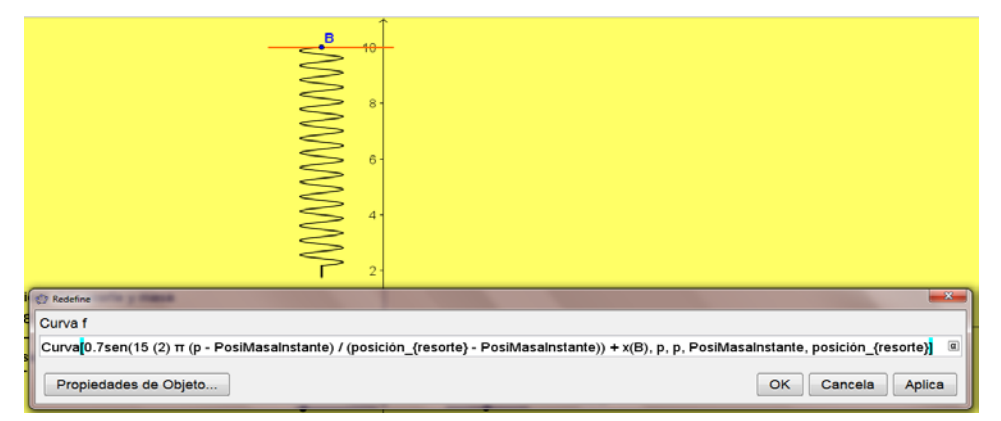

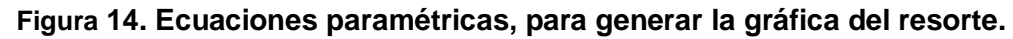

13. Se formará a continuación la figura que representa a la masa del sistema que estará unida al resorte creado anteriormente, donde para formar dicho objeto, tomarás como base el punto PosiciónPunto, donde se creará el primer vértice (ver figura 15) con el comando Punto y las coordenadas a utilizar serán (x(PosiciónPunto) + 0.5, y(PosiciónPunto))

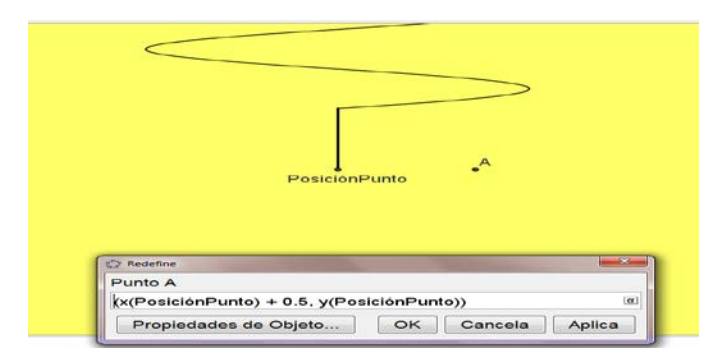

# **Figura 15. Primer punto, donde éste será el primer vértice para formar la masa que estará unida al resorte**

14. Ahora se creará el siguiente punto (ver figura 16) de la masa, donde se utilizarán las coordenadas (x(PosiciónPunto)+0.5,y(PosiciónPunto)-1)

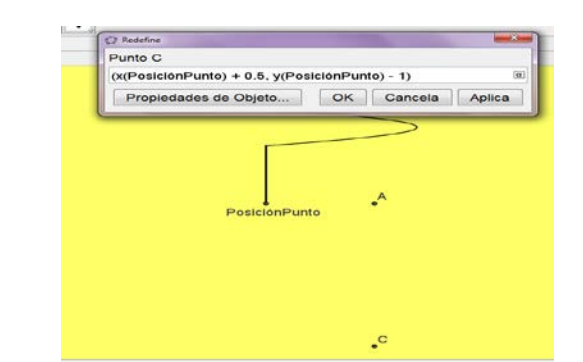

**Figura 16. Segundo vértice creado por el punto C**

15. Reflejar el punto A respecto al punto PosiciónPunto para formar el siguiente vértice de la masa a dibujar (ver figura 17), con las coordenadas: Refleja[A, PosiciónPunto].

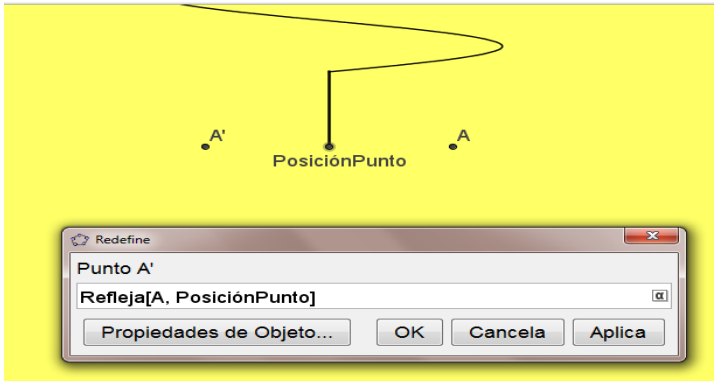

**Figura 17. Reflejo del punto A con respecto al punto PosiciónPunto**

16. El último punto tendrá las coordenadas (x(A'), y(A') - 1), donde dicho punto D, será el último para así formar finalmente la figura de la masa que va unida al resorte como se aprecia en la figura 18.

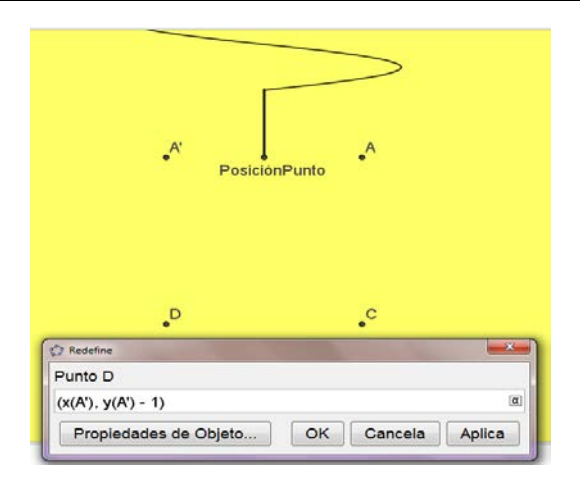

**Figura 18. Punto D con coordenadas (x(A'), y(A') - 1)**

17. Con los puntos anteriores se forma un polígono (ver figura 19) que en este caso es un cuadrado: Polígono[A, C, D, A'].

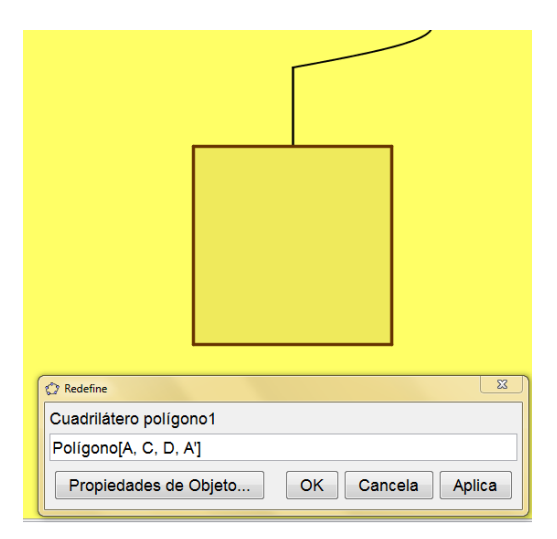

**Figura 19. Cuadrilátero con ayuda del comando Polígono[A, C, D, A'].**

### **Uso del comando ResuelveEDO**

18. Ya que se tiene dibujado el sistema masa resorte, se grafica la solución de la ecuación diferencial (3) por medio del comando ResuelveEDO, donde inserta en casilla de entrada: ResuelveEDO[0, FrecuenciaCircular², 0, tiempo\_{inicial}, posinicial\_{masa}, velocidadMasa\_{inicial}, tiempo\_{final}, h\_{paso}]. En la figura 20, se aprecia que se

obtiene una gráfica senoidal, que corresponde al comportamiento que se obtuvo al graficar el desplazamiento que da la solución de la ecuación diferencial contra el tiempo y a su vez coincide con la posición de PosiciónPunto, en este caso se seleccionó un valor de 0.16 para el tamaño de paso de la solución por medio del deslizador h<sub>paso</sub>. A este lugar geométrico se le dará el nombre de SoluciónNumerica.

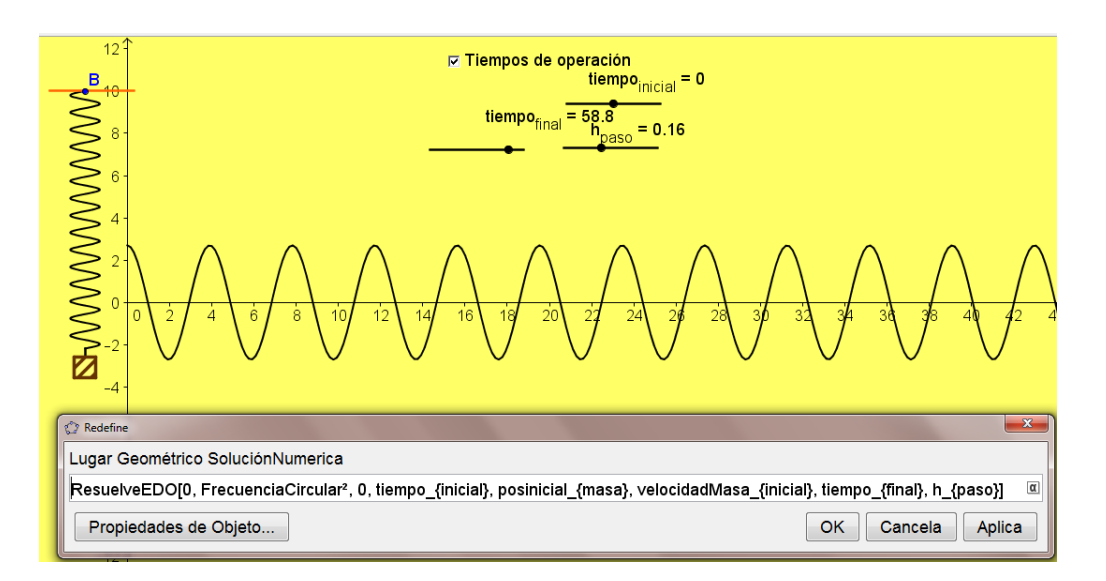

# **Figura 20. Ecuación diferencial (2) resuelta con el comando ResuelveEDO, con parámetros de tiempos de operación.**

19. Se genera ahora la solución analítica de la ecuación (3) y para graficarla se desactiva la solución de la ecuación diferencial creada en el paso anterior, para lo cual se inserta en la casilla de entrada: solana $(x)$  = posinicial  ${max}$ cos(FrecuenciaCircular x) + velocidadMasa\_{inicial} / FrecuenciaCircular sen(FrecuenciaCircular x), donde se puede apreciar que dicha solución tiene el mismo comportamiento que el mostrado por la solución numérica ResuelveEDO (ver figura 21).

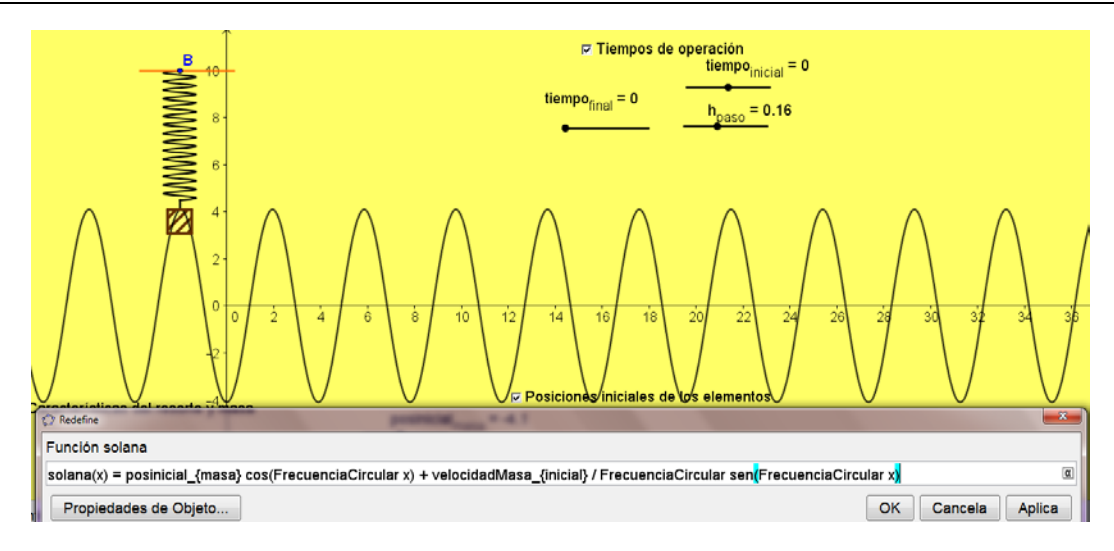

**Figura 21. Gráfica de la solución analítica de la ecuación (3).**

20. Se grafica la solución analítica en el intervalo de interés, para tiempos mayores que cero, se oculta la gráfica generada por solana(x) y se inserta en la casilla de entrada como se muestra en figura 22: Función[solana, 0, 50].

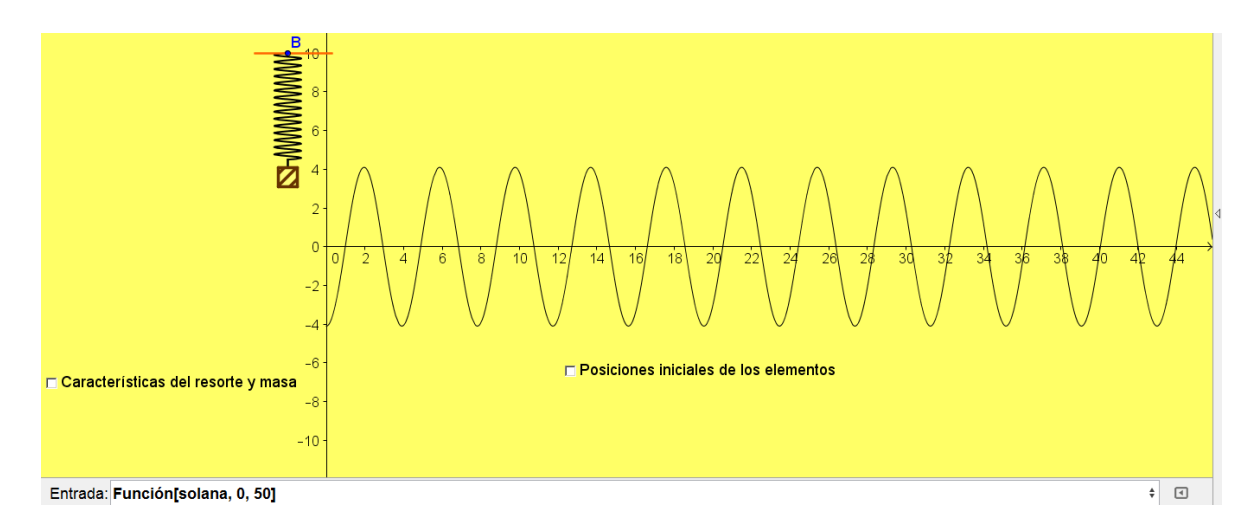

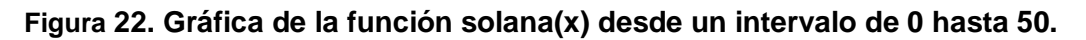

21. Se generan los puntos que corresponden a la solución numérica de la ecuación (3), según el tiempo que se seleccione como tiempo de operación. Para generarlos se crea primero la variable contador que tendrá por valor la longitud de la solución generada por el comando ResuelveEDO, donde inserta en casilla de entrada: contador=Longitud[SoluciónNumerica]. Teniendo este número, se crea la lista de puntos

por medio del comando Primero[SoluciónNumerica, Contador], tal como se aprecia en la figura 23.

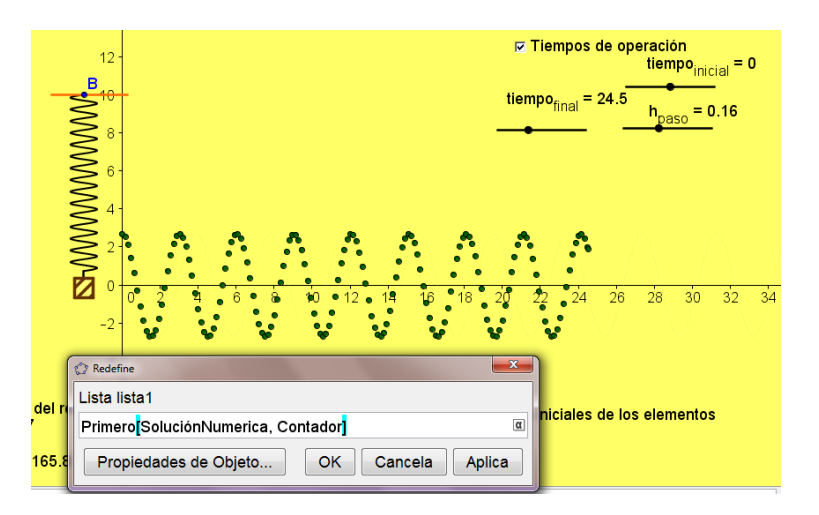

**Figura 23. Lista de puntos que se generan de la solución numérica de la ecuación del sistema masa-resorte sin amortiguamiento.**

22. Para visualizar el punto de equilibrio, se crean dos puntos, los cuales serán E=(-5,0) y F=(-9,0), donde por medio del comando Vector[ <Punto Inicial>, <Punto Final> ] crea un vector con punto inicial a F, y como punto final a E. Teniendo este vector, inserta un texto con el párrafo "Posición Equilibrio" como se observa en la figura 24.

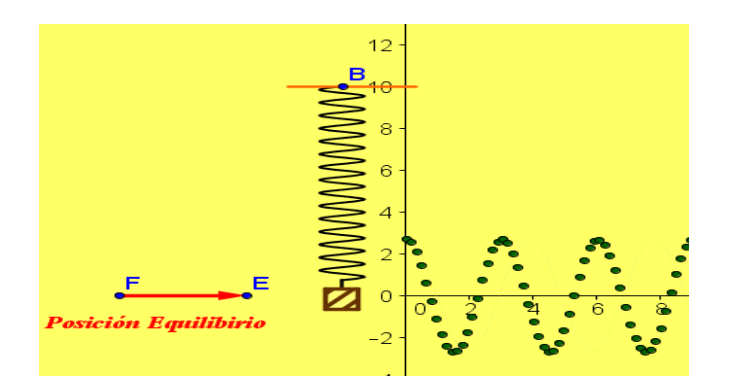

**Figura 24. Ubicación de la posición de equilibrio del sistema masa-resorte.**

23. Para mostrar el valor instantáneo de la posición de la masa, que corresponde al último punto graficado, se crea una nueva lista (lista2) la cual se genera con el comando: Ultimo[lista1, 1]. Al generar la lista2 se extrae el elemento que corresponde a

la posición, al cual se le llama PuntoUltimo= Elemento[lista2, 1], el cual se muestra en la vista gráfica con un cuadro de texto como se muestra en la figura 25.

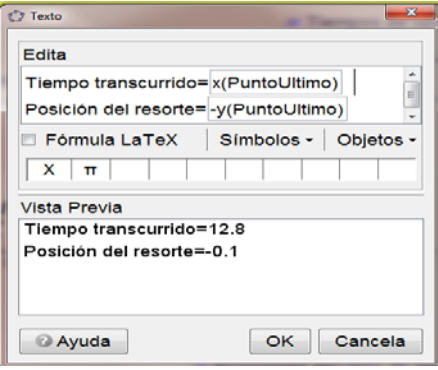

# **Figura 25. Ventana de insertar texto, donde se muestra el tiempo transcurrido y la posición del resorte.**

24. Finalmente, se crearán tres botones los cuales se llamarán Inicio, Pausa y Limpia. Donde para el primer botón que se llama Inicio, en el apartado de "Guión (Script) GeoGebra" introduce: IniciaAnimación[true]. Donde esta instrucción indica que cuando se pulse el botón inicio, se empiece la animación (ver figura 26).

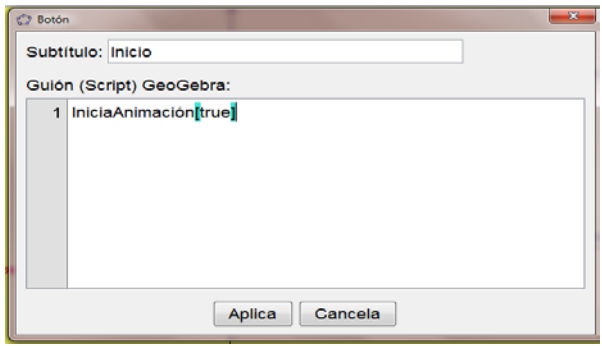

#### **Figura 26. Programación del botón de inicio para empezar la animación.**

Para el botón de Pausa, se introduce en el apartado Guión (Script) GeoGebra la instrucción IniciaAnimación[false], para que cada vez que presiones dicho botón de pausa, se detenga la animación (ver figura 27).

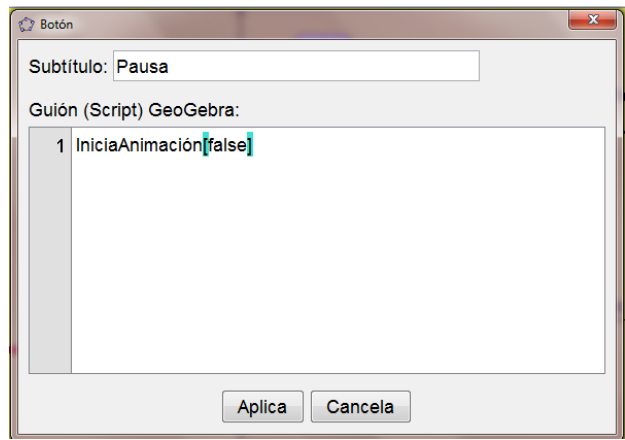

#### **Figura 27. Programación del botón de pausa para detener la animación.**

Y para el botón de limpiar se introduce la instrucción que se muestra en la figura 28, donde se desea que borre toda la gráfica mostrada para que se empiece de nuevo a graficar desde un instante de tiempo inicial cero.

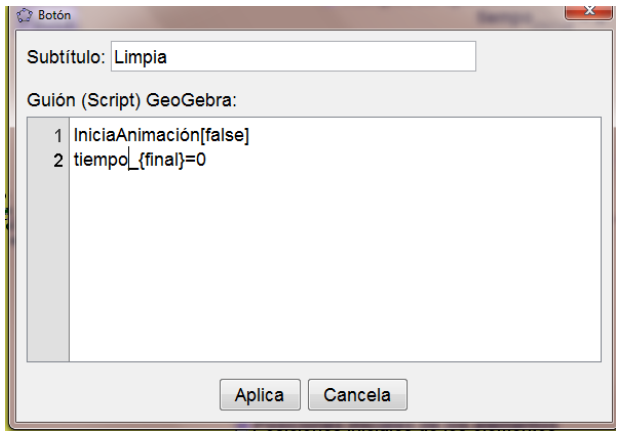

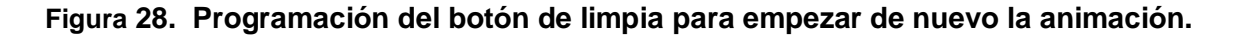

## **3. RESULTADOS**

En la figura 29 se muestran los resultados obtenidos al simular el sistema masa resorte, con los parámetros de operación dados por los siguientes parámetros: características del resorte: k=427.8 N/m, masa= 165.8 kg; tiempos de operación: tinicial=0 seg, t<sub>final</sub>=39.2 seg, h<sub>paso</sub>=0.1 seg; posiciones iniciales de los elementos del resorte: posición<sub>masa</sub>=2.7 m, posición<sub>resorte</sub>=10m, velocidad<sub>inicial</sub>=0m/seg. Se requiere

mostrar los parámetros de operación del sistema, incluido el tiempo de operación. También se debe mostrar la gráfica correspondiente al movimiento descrito por el sistema.

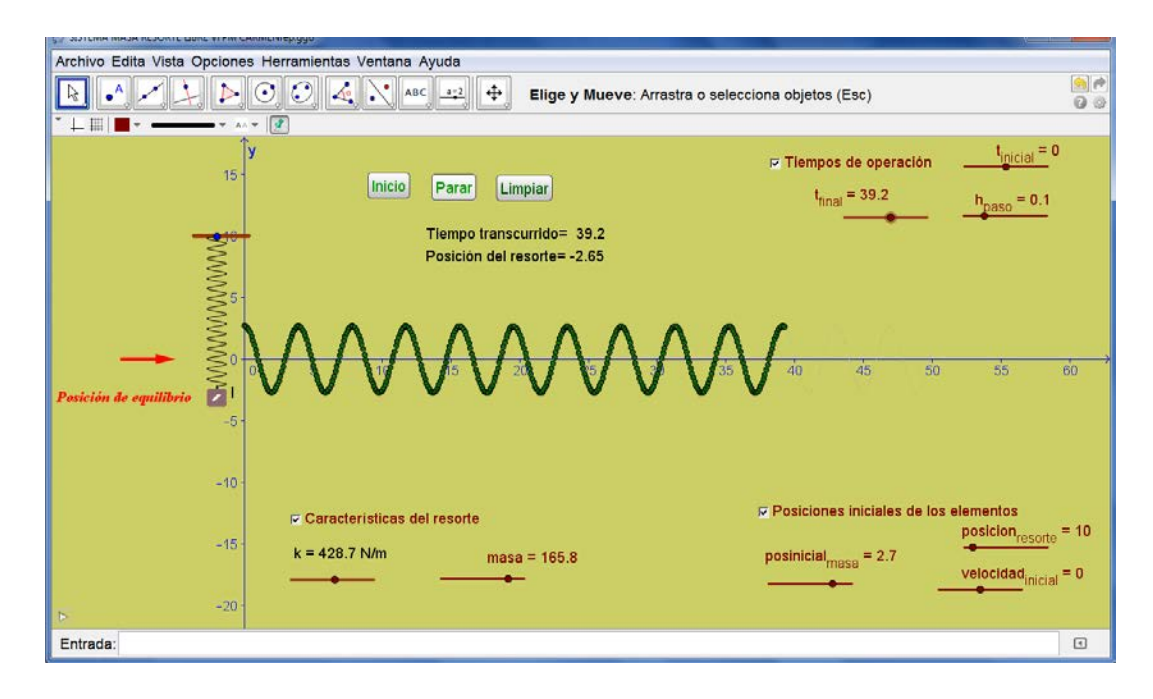

**Figura 29. Resultados de la simulación del sistema masa resorte.**

En la gráfica de la figura 29 se puede observar la lectura del tiempo transcurrido desde el inicio de la puesta en marcha del resorte, así como también la gráfica de tiempo vs posición del resorte. Claramente se observa que el movimiento descrito por el sistema masa resorte corresponde a la gráfica que se describe cuando un objeto se mueve siguiendo el patrón del movimiento armónico simple.

# **4. CONCLUSIONES.**

El uso de applets de GeoGebra en la enseñanza de las matemáticas y en particular en las aplicaciones de las matemáticas en la ingeniería es una herramienta muy poderosa con fines didácticos, pues permiten al docente mostrar el análisis de resultados al modificar los parámetros de operación del sistema en estudio.

También permite al estudiante diseñar hipótesis y comprobarlas o desecharlas, a través del análisis completo de los resultados que puede obtener al manipular los parámetros pertinentes al estudio que esté llevando a cabo. GeoGebra también les permite visualizar de una manera sencilla los resultados gráficos y geométricos que se obtienen al resolver los diferentes modelos que representan las soluciones de diferentes tipos de resorte, velocidades iniciales y masa del sistema.

La metodología propuesta es sencilla, comprensible para los estudiantes, e involucra varias de las asignaturas que los estudiantes ya han abordado en sus cursos anteriores como: geometría analítica, cálculo integral, métodos numéricos y ecuaciones diferenciales. Para un estudiante de ecuaciones diferenciales es fácil de observar la ventaja de tener programado en GeoGebra la solución de la ecuación diferencial que está manipulando, además de que en cualquier momento puede hacer la comprobación analítica de los resultados obtenidos.

# **BIBLIOGRAFÍA**

- [1] Barrera, F. y Santos, M. (2001). Student's use and understanding of different mathematical representation of tasks in problem solving instruction. *Proceeedings of the Twenty Three Annual Meeting North American Chaper of the Intwenational Group for the Psychology of Mathematics Education*. Vol.1,pp.459-466. ERIC Clearinghouse for Science, Methematics, and Environmental Education.
- [2] Cornejo C., Villalobos E. y Quintana, P. (2008). Métodos de solución de ecuaciones diferenciales y sus aplicaciones. 1ª. Edición. Editorial Reverté.
- [3] Gamboa Araya, Ronny. (2007). Uso de la tecnología en la enseñanza de las matemáticas. Cuadernos de investigación y formación en educación matemática, Número 3. Pp.11-44.Escuela de Matemática. Universidad Nacional.
- [4] Santos, M. (2001). Potencial didáctico del software dinámico en el aprendizaje de las matemáticas. *Avance y perspectiva*, Vol. 20, pp.247-258.
- [5] Zill, D. y Cullen, M. (2009). Ecuaciones diferenciales con problemas con valores en la frontera. 7ª Edición. Editorial CENGAGE Learning.